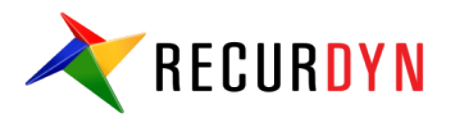

#### Postprocessing in RecurDyn

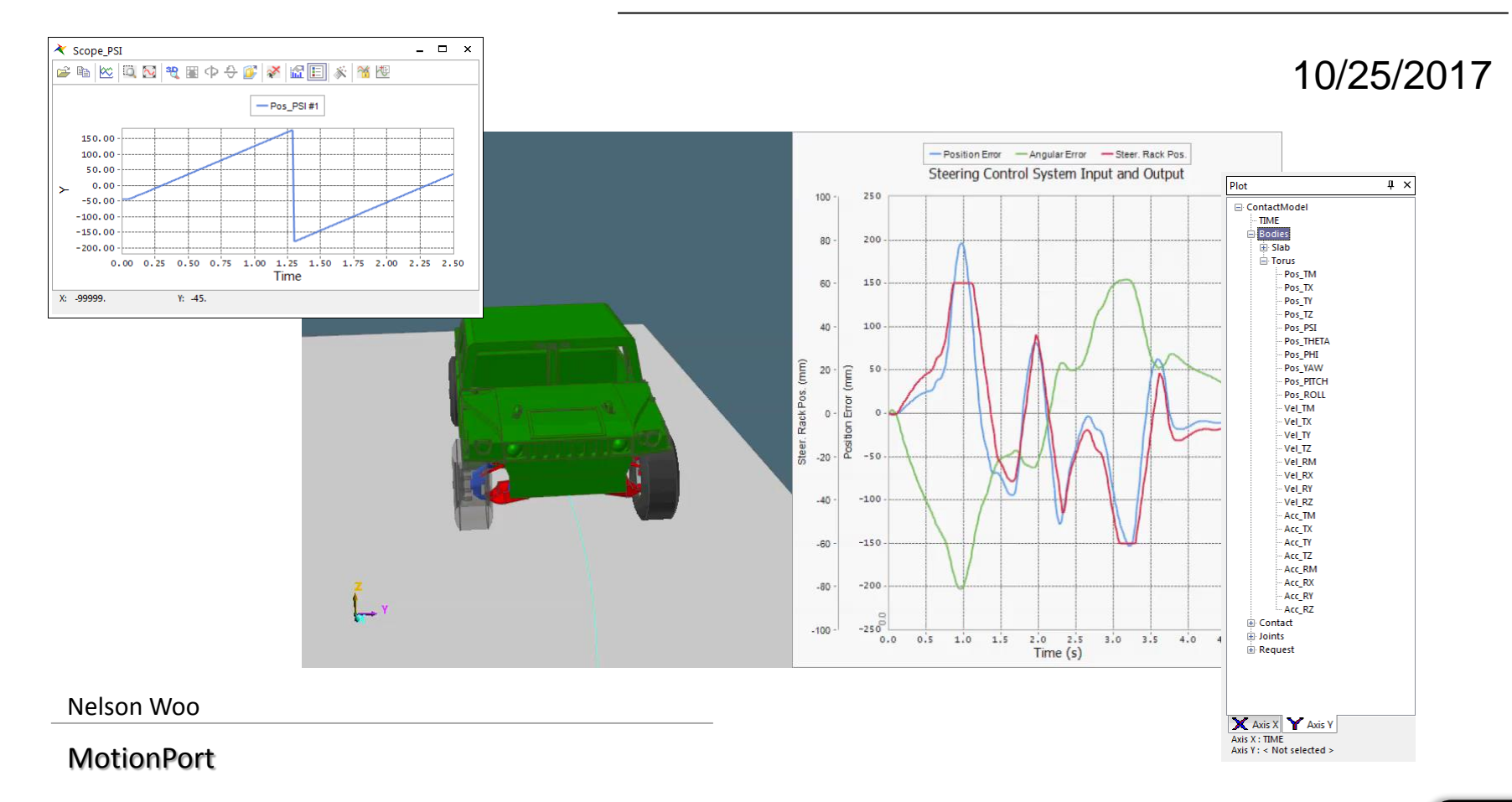

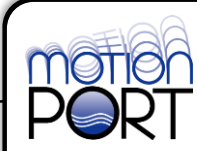

## **Topics Covered**

- Working with Views
	- View Presets
	- Custom View
- **Cameras** 
	- Camera control panel
	- Following camera
- Multi-Animation
- Scopes
	- **Orientation** 
		- Euler Angles
		- Angle Expressions (Projected Angle)
	- Gap/Interference
- Marker Trace
- Plot Output
	- Bodies
	- Geo Surface Contacts
	- Multi-Axis Control
	- Plot with Animation
	- Plot Templates

## **Working with Views**

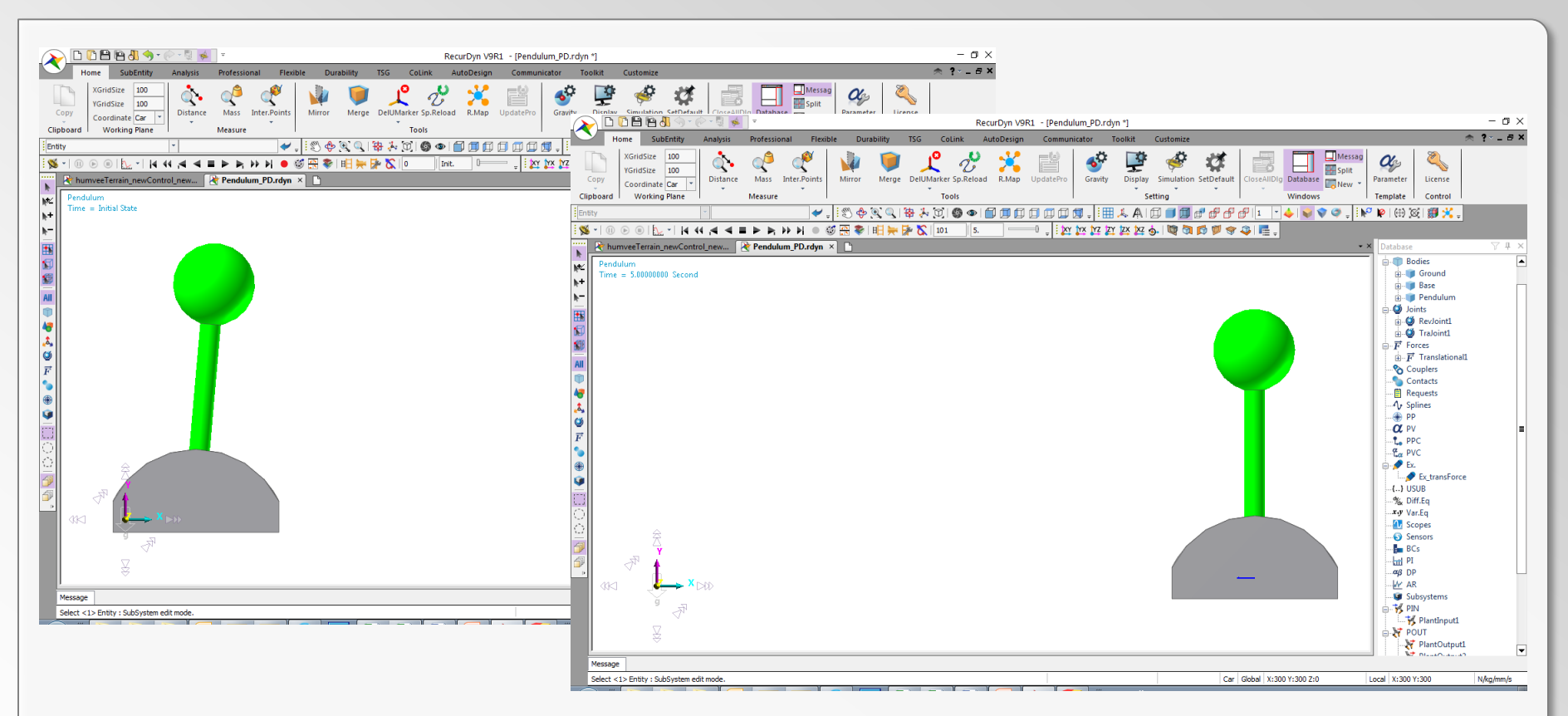

- View: Position / Orientation / Zoom
- Ability to save, load, export and import views.
- Views saved in model or XML files.
- Purpose: allows the user to view results in a consistent manner from one result set to another.
- Two methods: View Presets and Custom Views

# **Working with Views: View Presets**

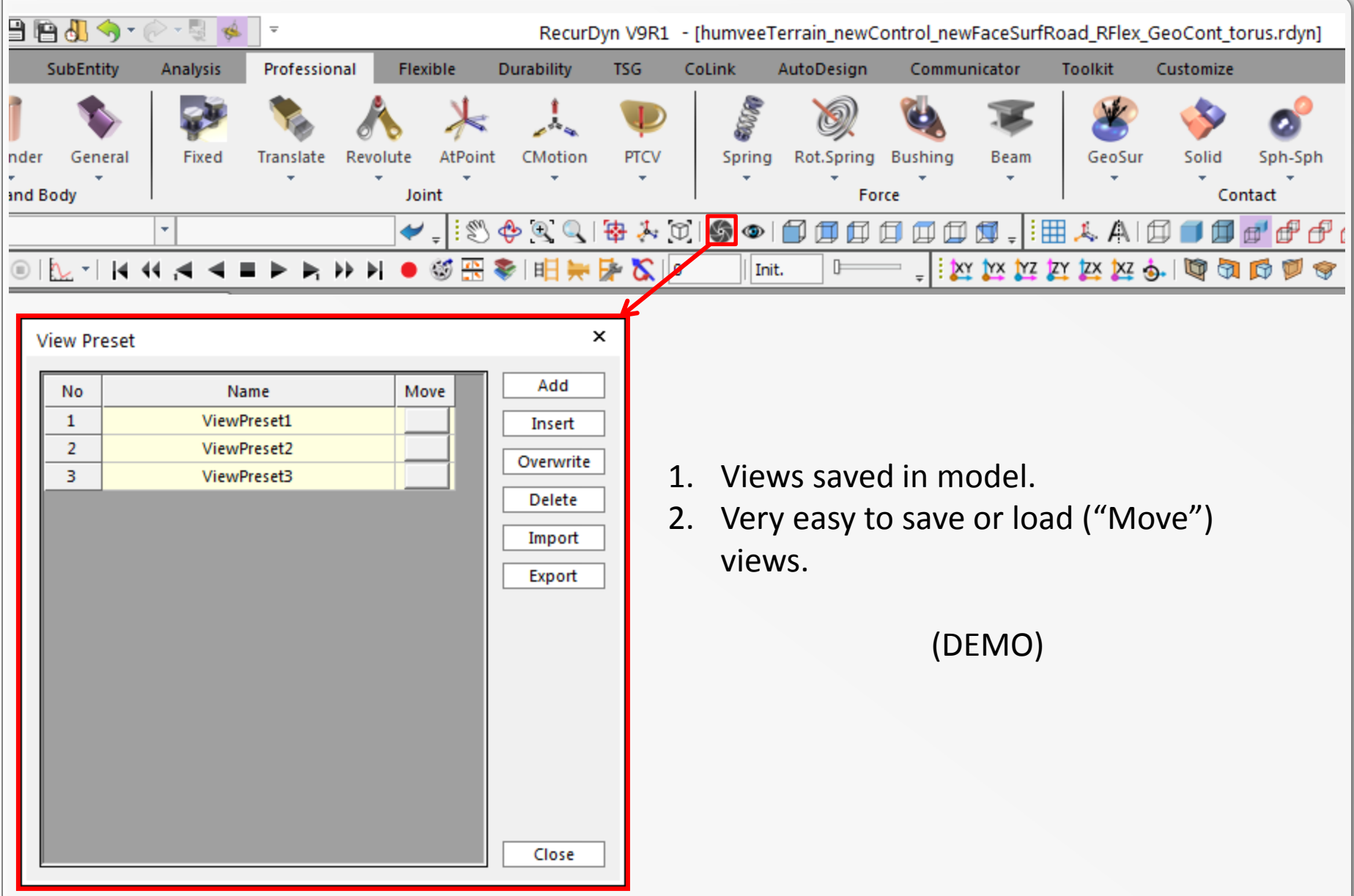

## **Working with Views: Custom View**

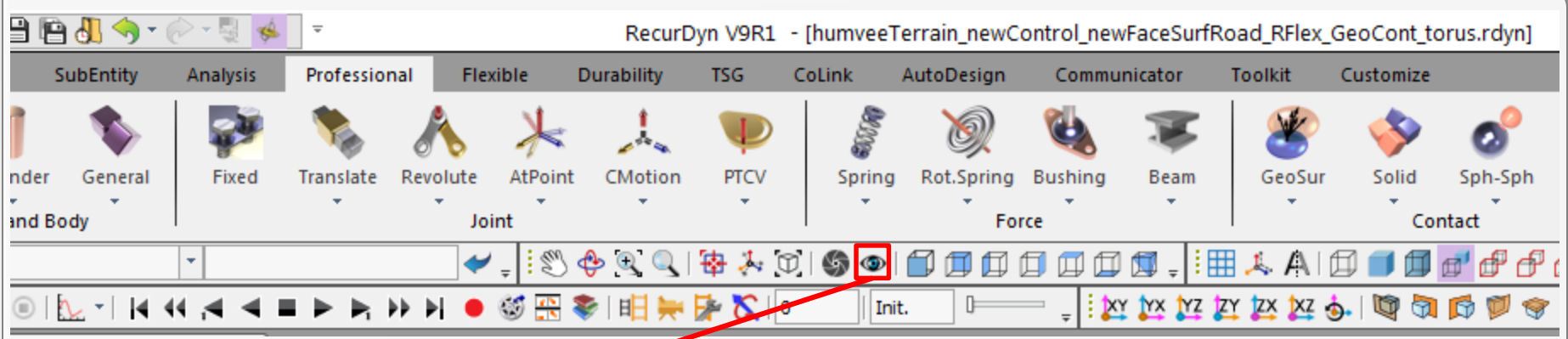

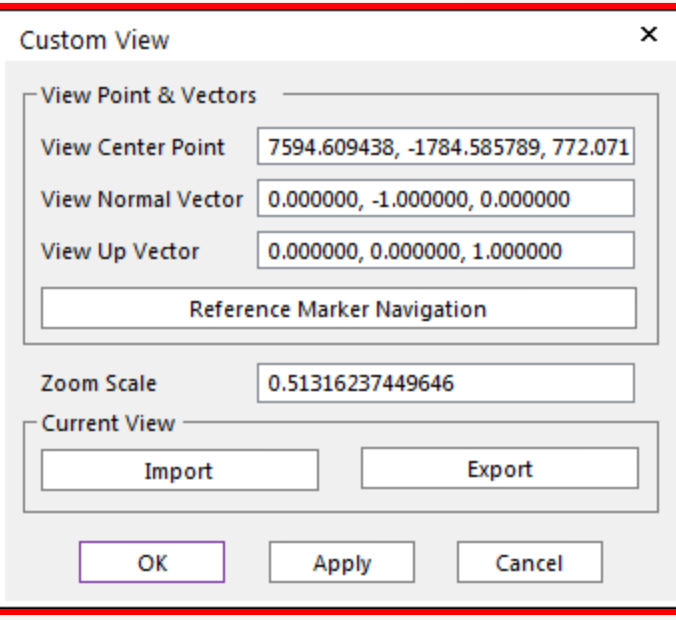

- Views imported from / exported to XML files.
- Can be used to save view to other models.
- Specific position, orientation, and zoom scale information displayed.
- Can use existing markers to define position and orientation.

#### (DEMO)

## **Cameras**

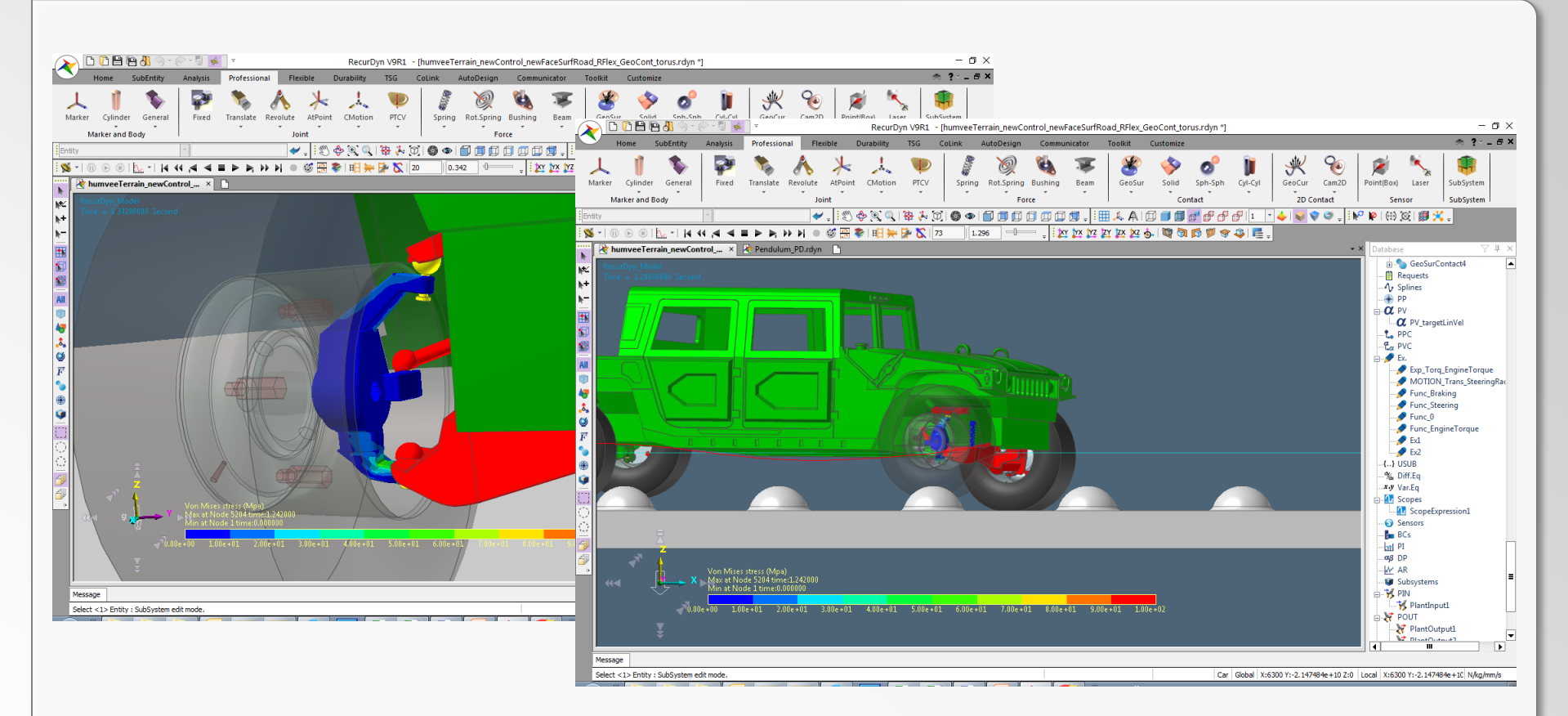

- During animation, different camera types can be used to view or emphasize different aspects of the results.
- The standard camera remains stationary.
- A following camera can be very useful to focus on moving parts of the model that could be difficult to focus on otherwise.

## **Cameras**

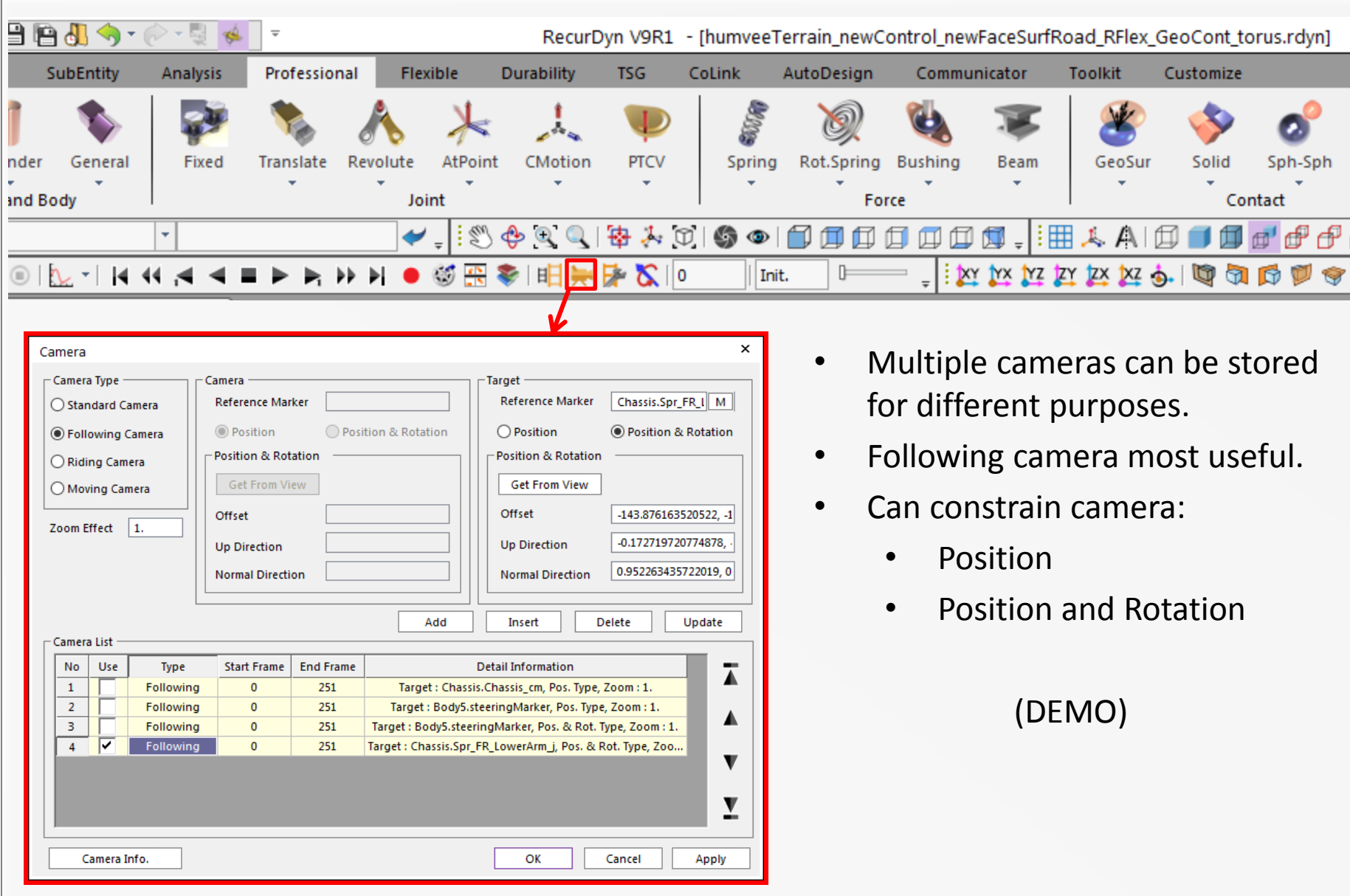

# **Following Camera: Position**

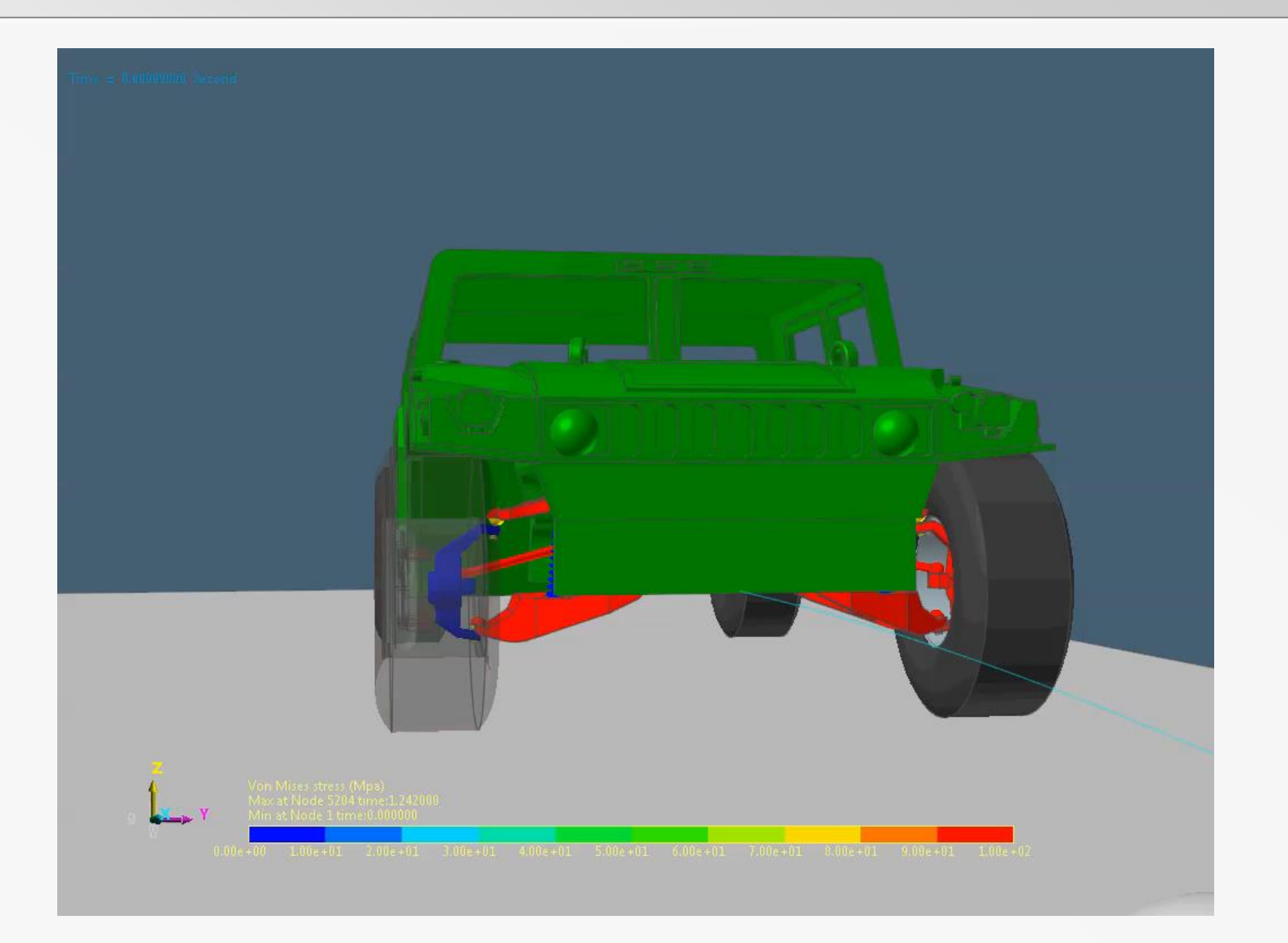

RECURDYN |

## **Following Camera: Position & Rotation**

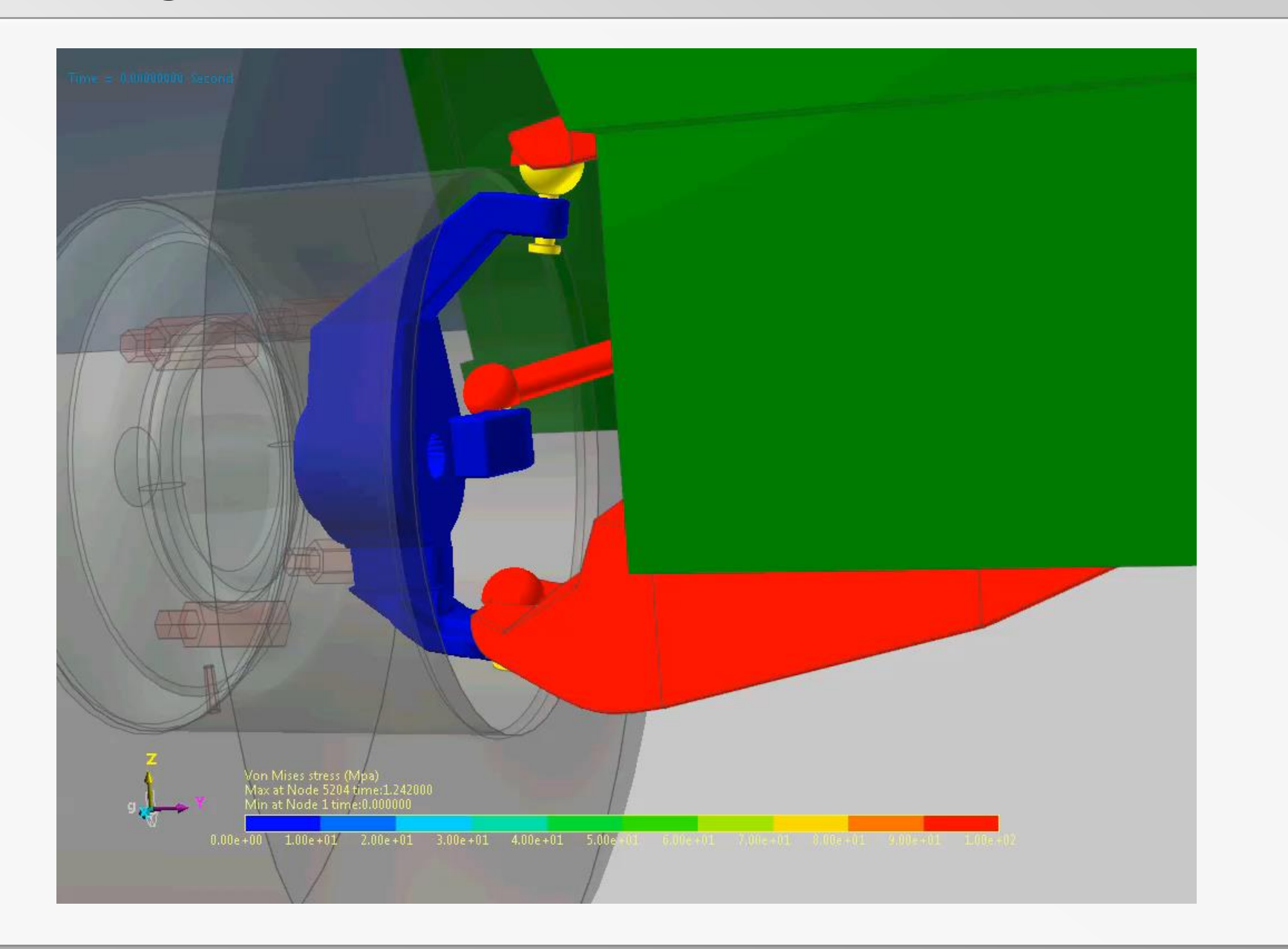

RECURDYN |

## **Multi-Animation**

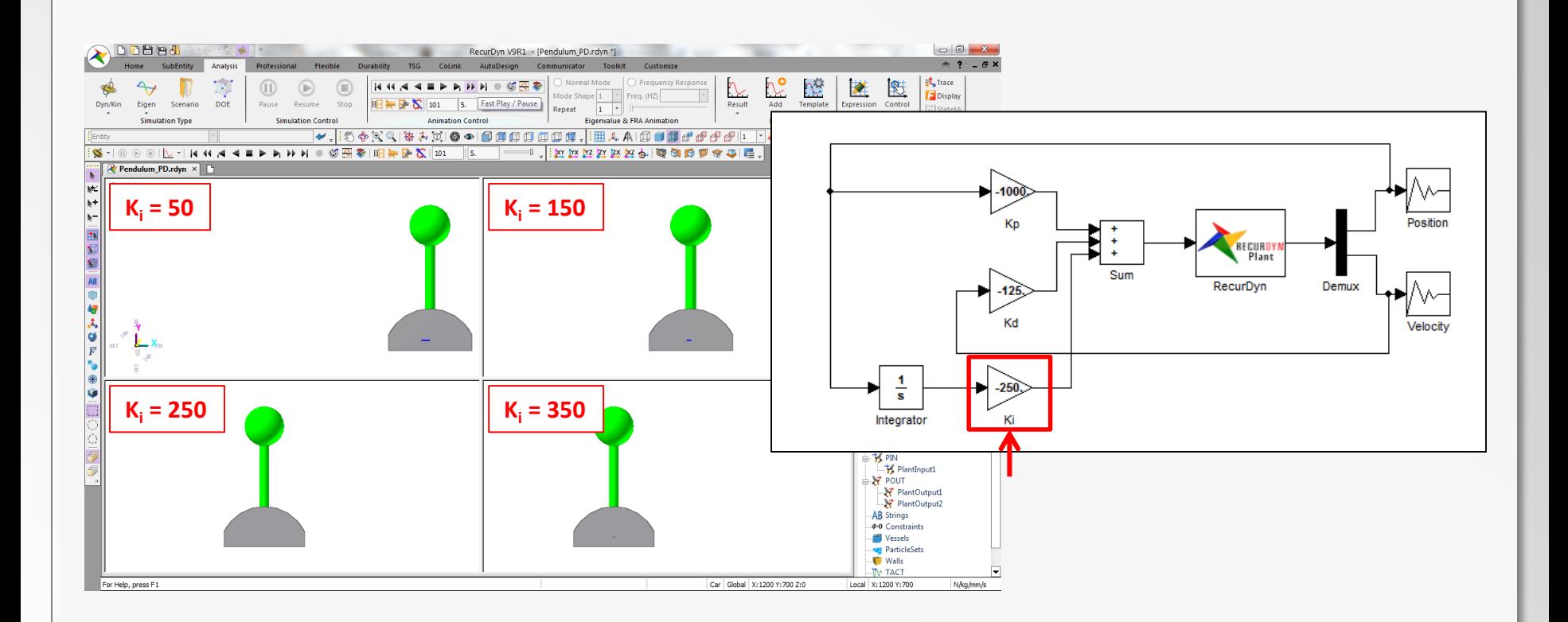

Enables user to view different animation results simultaneously in different windows.

## **Multi-Animation**

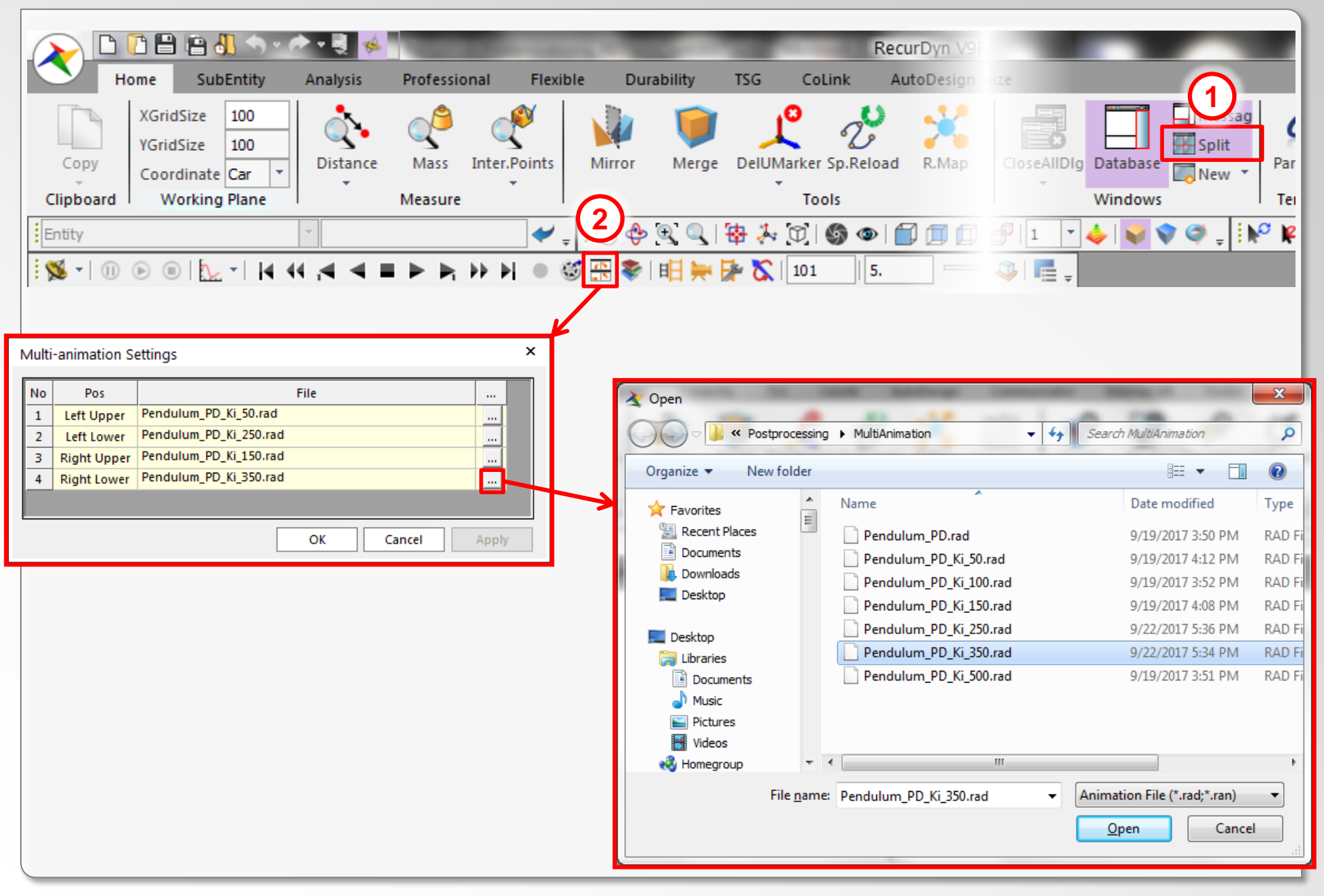

#### **RECURDYN**

## **Multi-Animation**

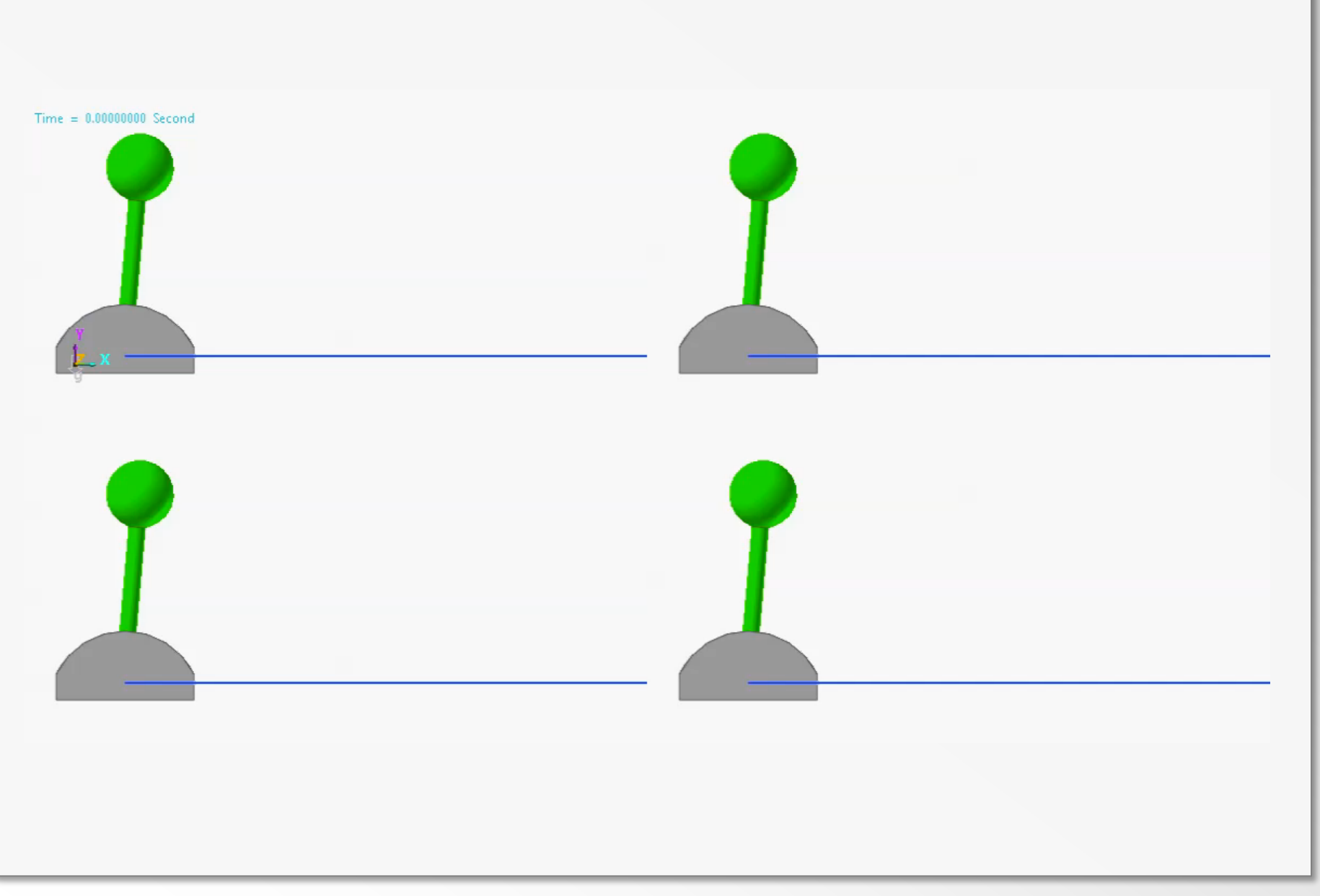

## **Scopes**

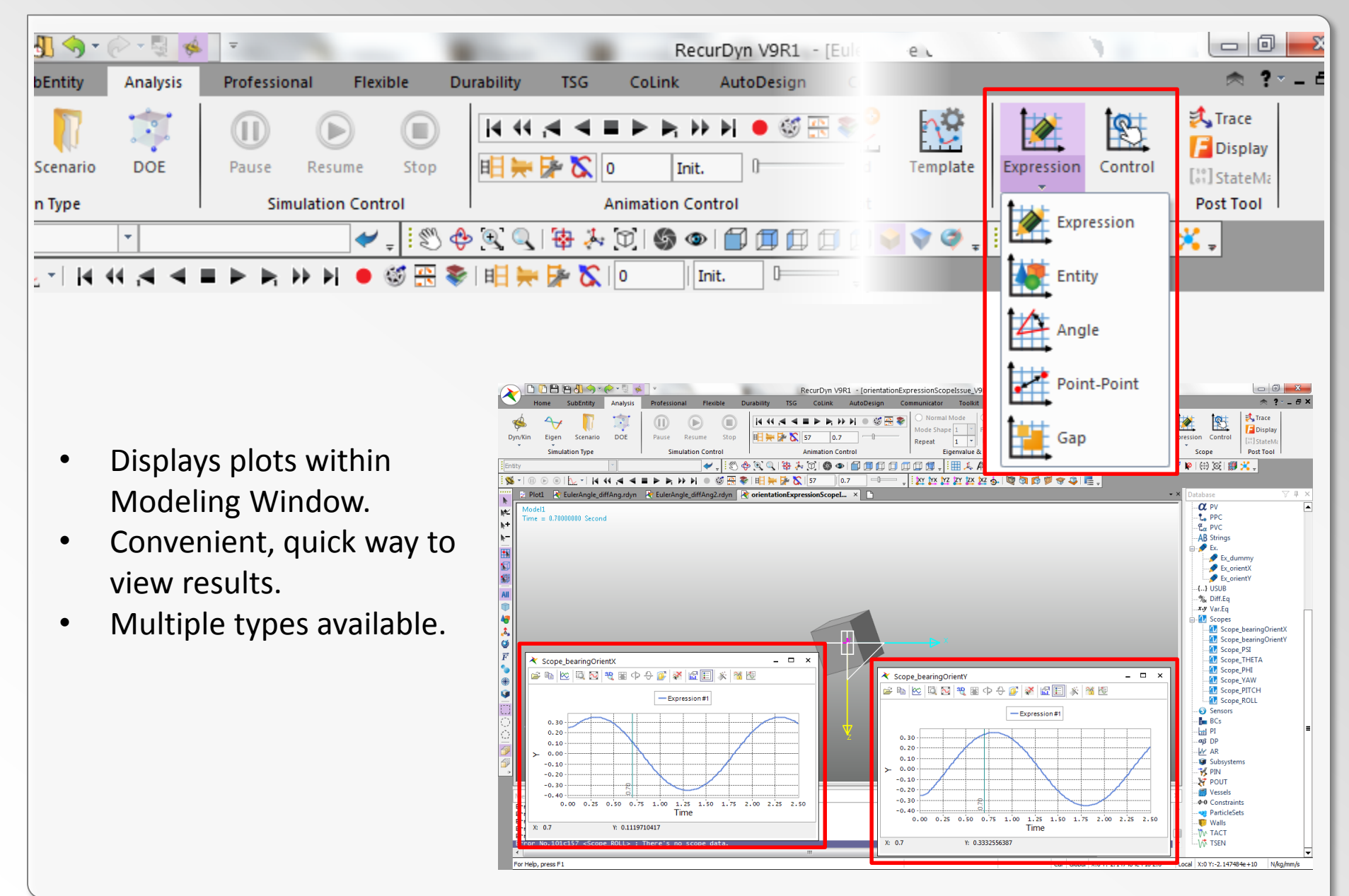

## **Entity Scope: Orientation**

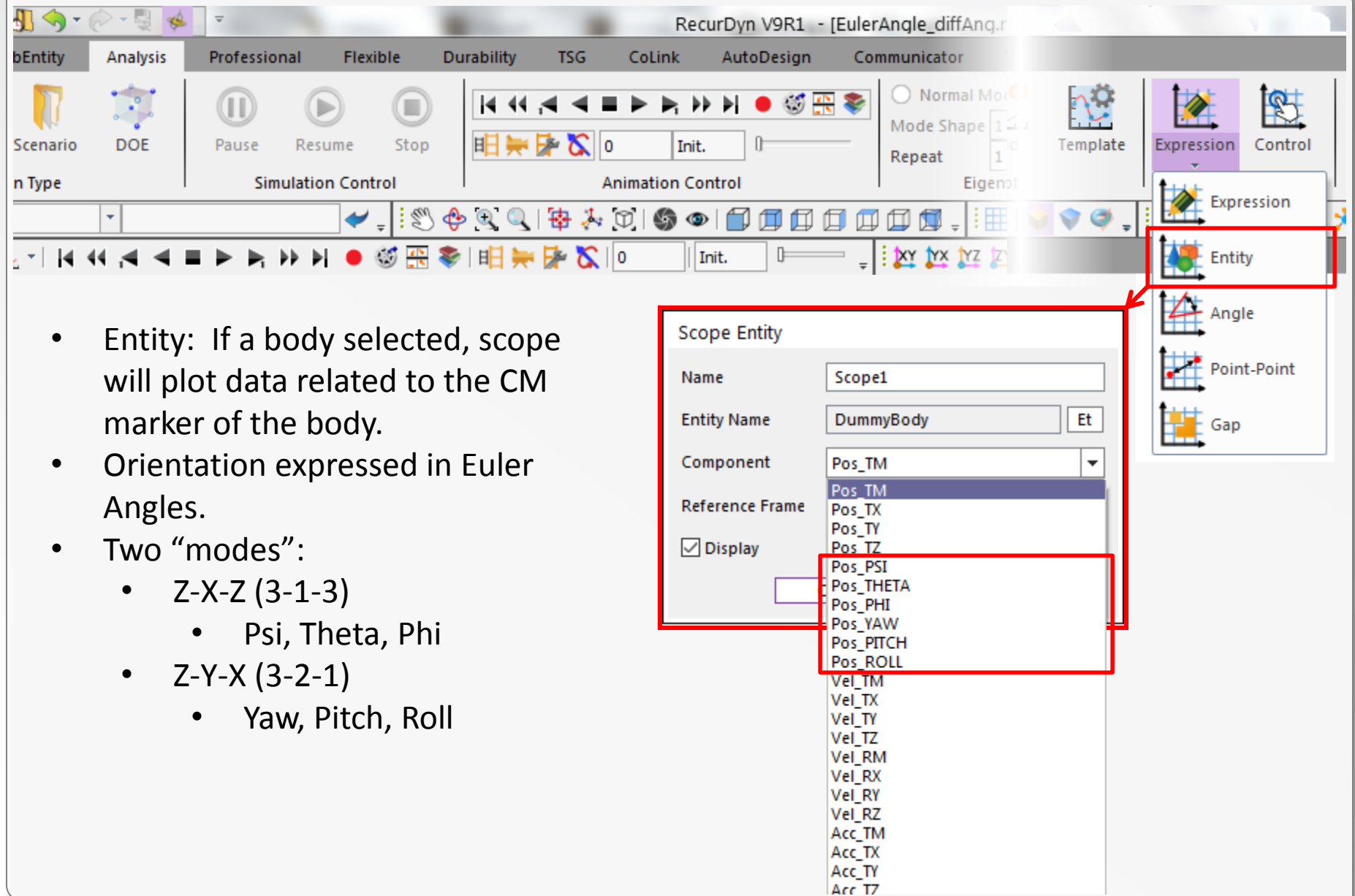

#### **Orientation: Euler Angles**

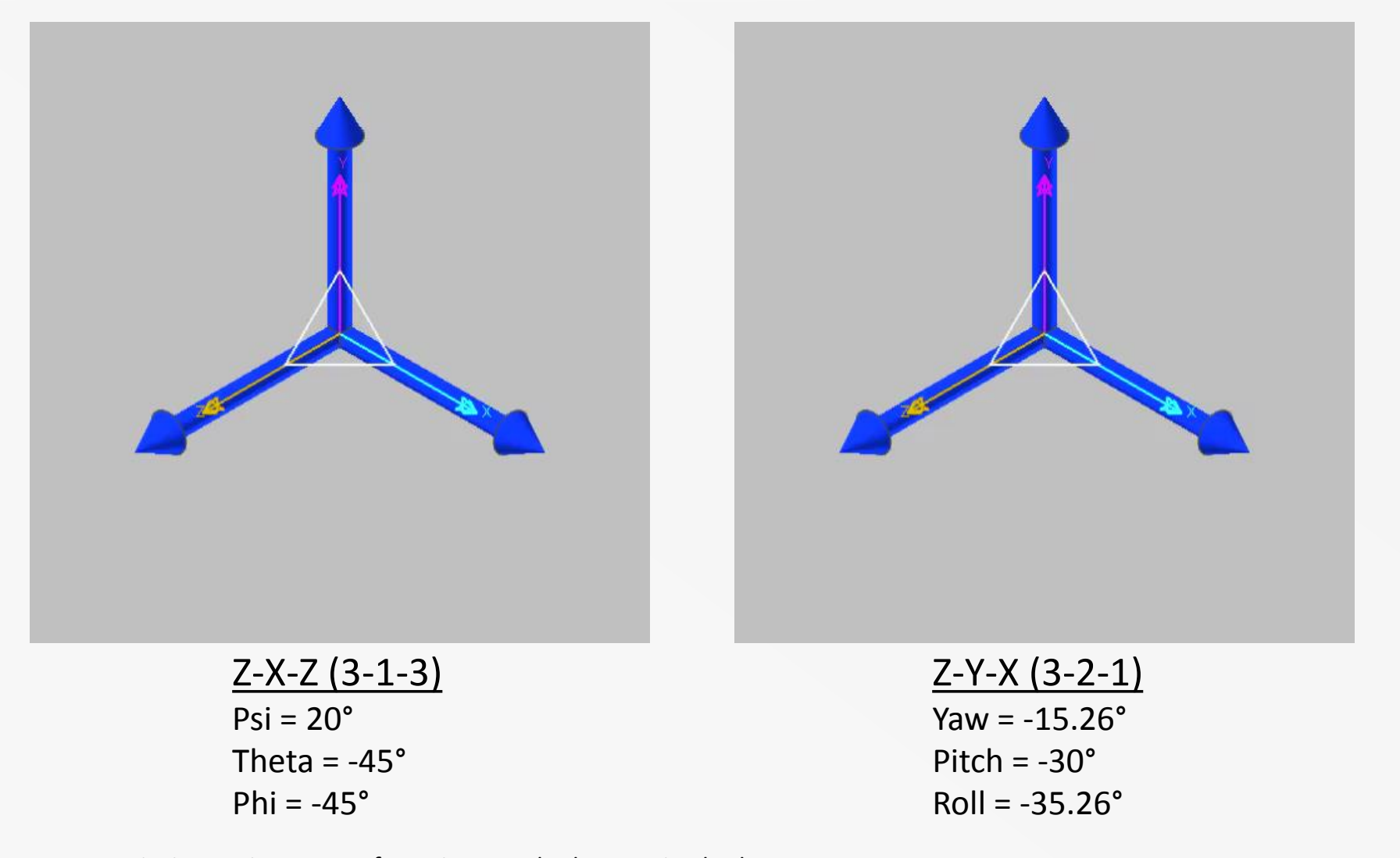

- Intrinsic rotation: axes of rotation attached to moving body.
- In examples above, different Euler Angle types (Z-X-Z and Z-Y-X) can be used to reach the same orientation, but different angle values must be used.

## **Orientation Example Model**

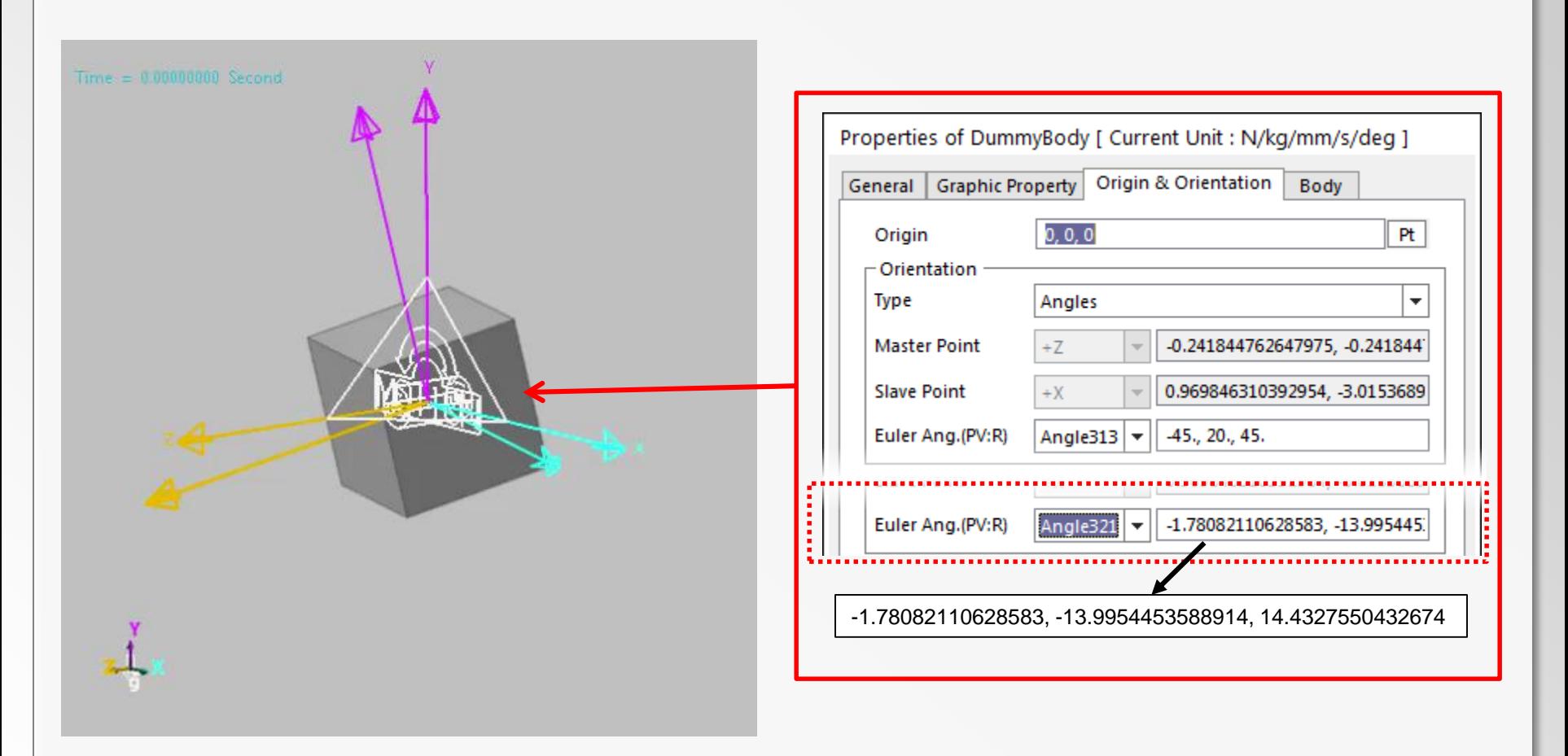

Body with offset orientation rotates about global Z-axis.

## **Psi, Theta, Phi (3-1-3 Angles)**

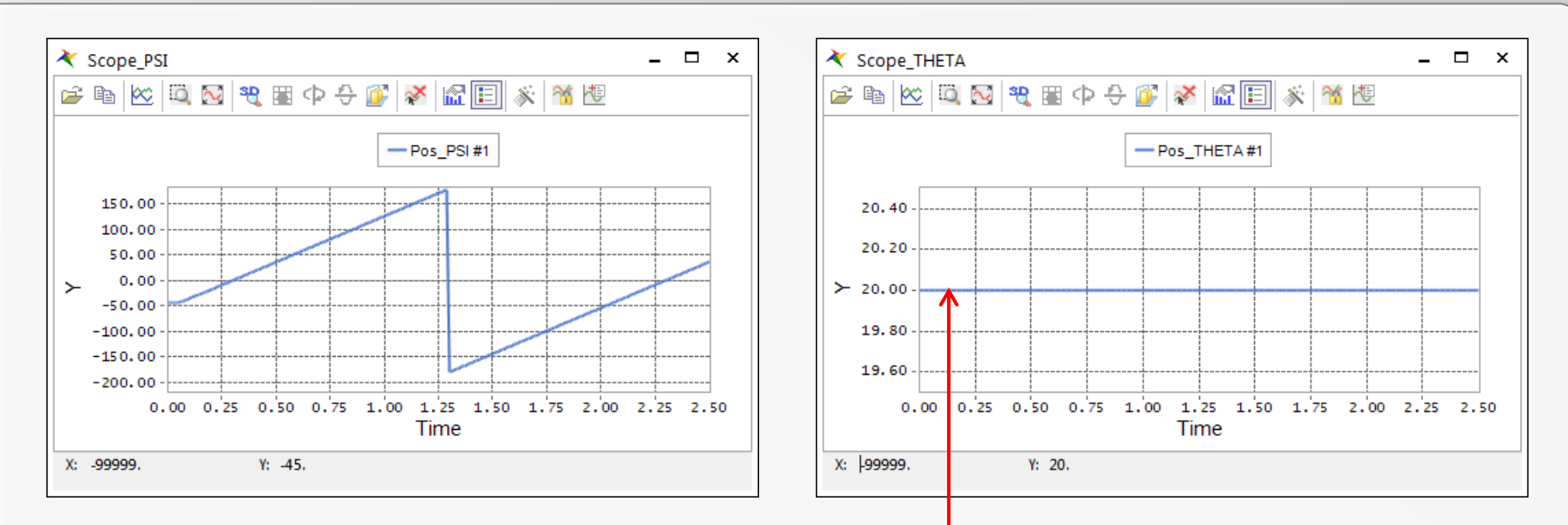

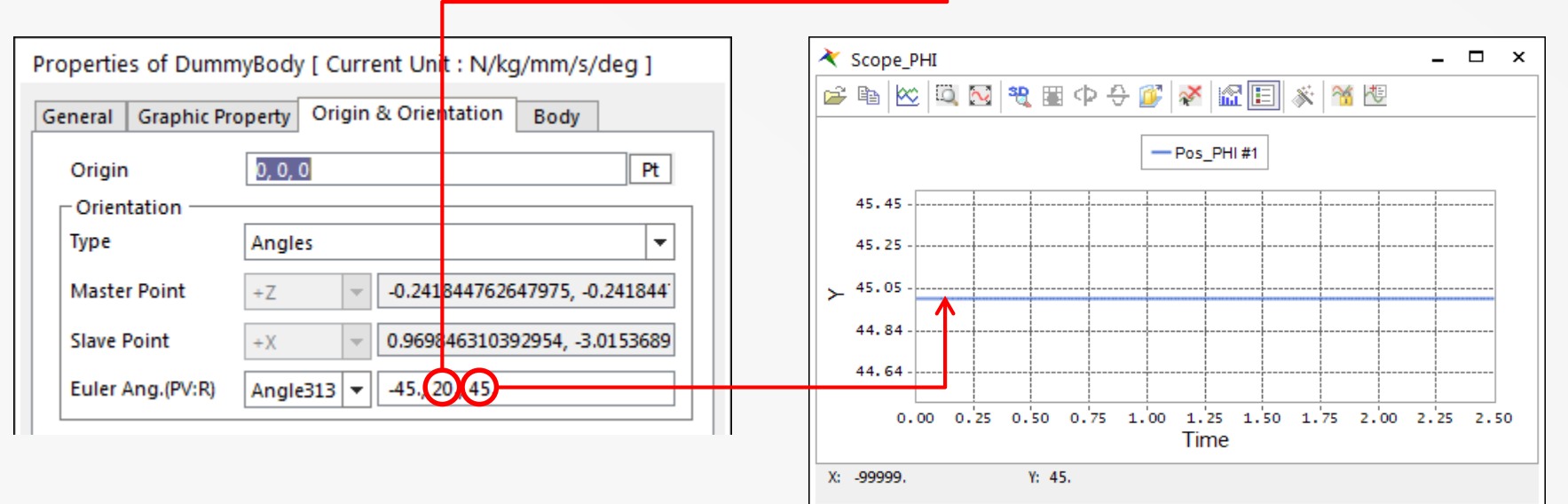

#### **RECURDYN**

## **Yaw, Pitch, Roll (3-2-1 Angles)**

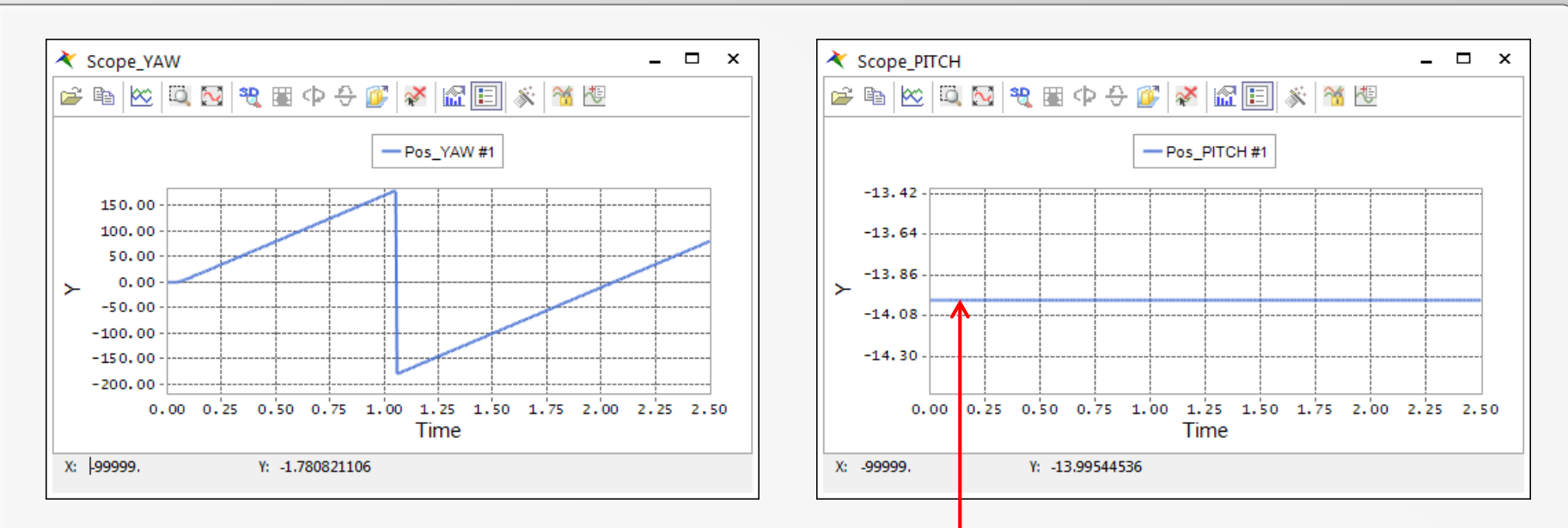

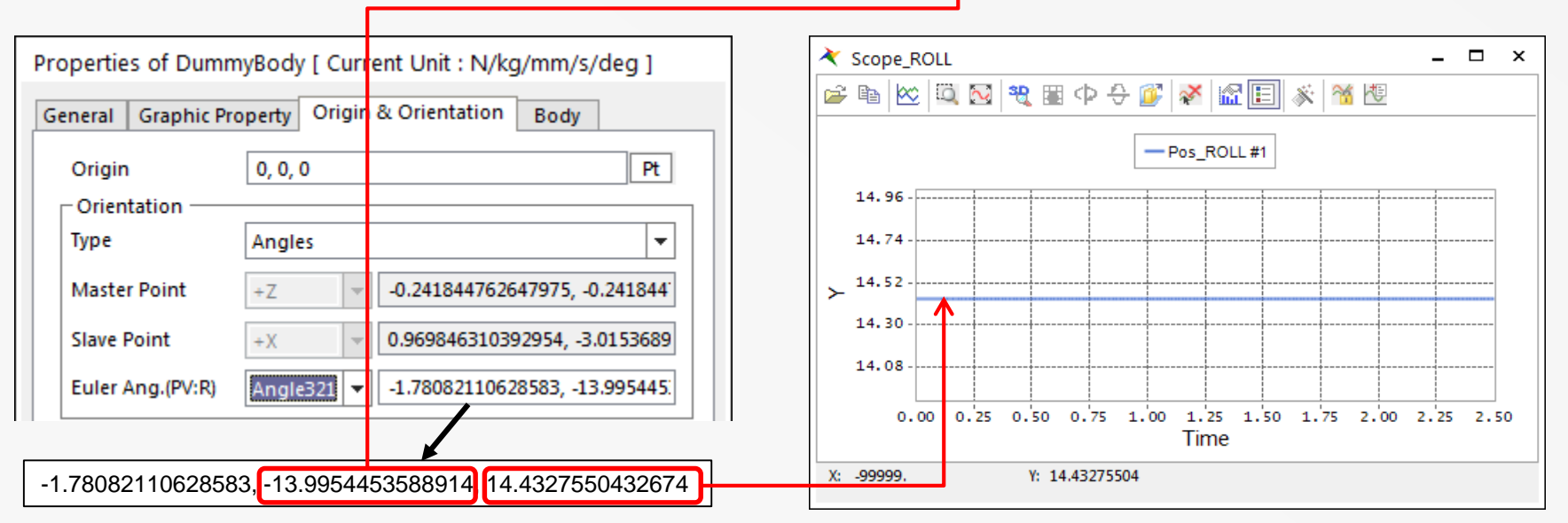

RECURDYN |

## **Projected Angle of Rotation**

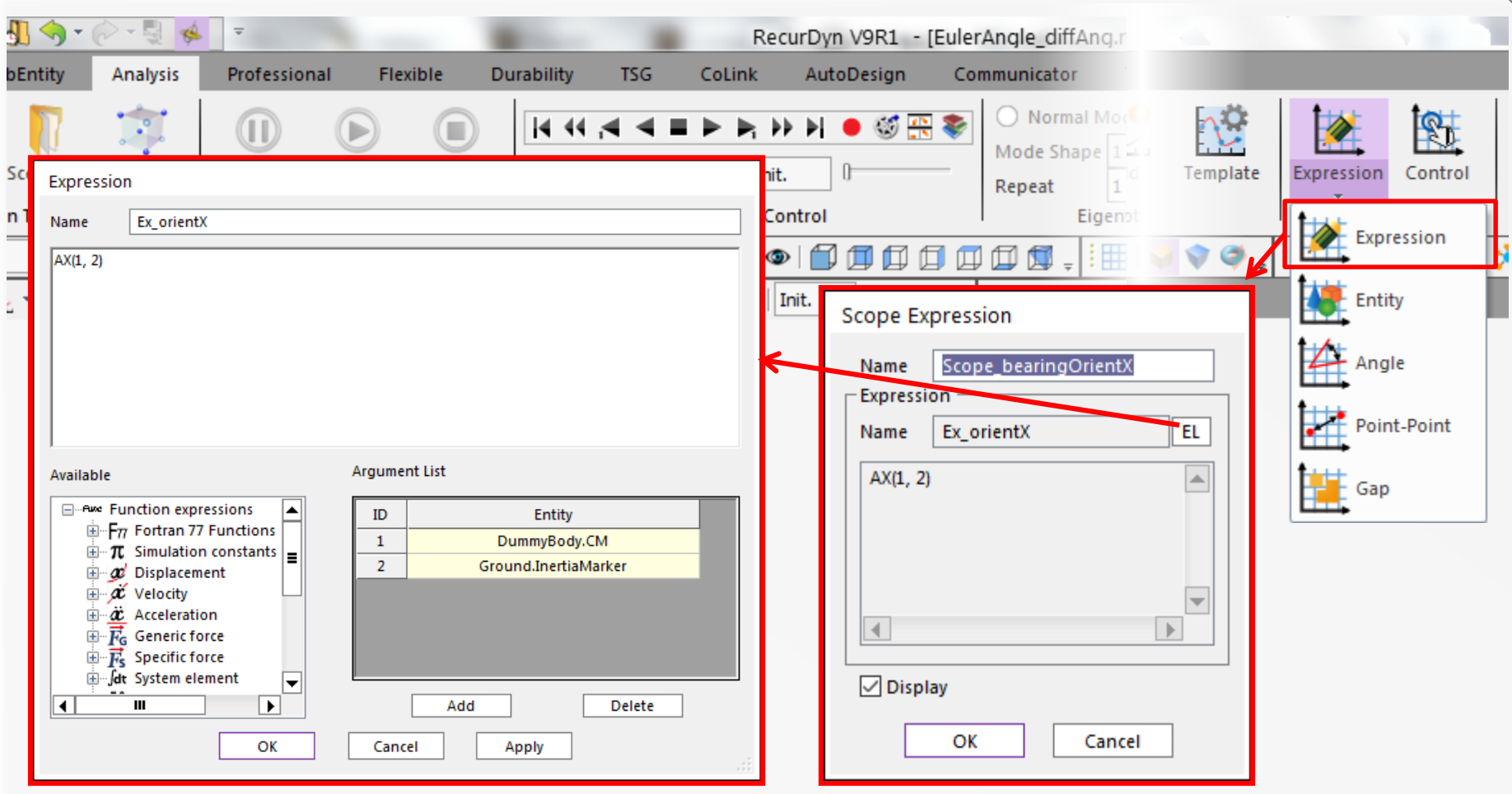

- An alternative to the Euler Angles is to get the projected angle of rotation.
- Use expression functions AX(), AY(), and AZ().
- Can then create Expression Scope (or Expression Request for plot output).

## **Projected Angle of Rotation**

![](_page_19_Picture_1.jpeg)

#### Formulation from Help documentation

![](_page_20_Figure_1.jpeg)

$$
AX( ) = \tan^{-1}(-\hat{z}_1 \cdot \hat{y}_2, \hat{z}_1 \cdot \hat{z}_2 )
$$

 $\rightarrow$  AX() measures rotational deviation of Z-axis about X-axis.

![](_page_21_Figure_1.jpeg)

$$
AY( ) = \tan^{-1}(\hat{z}_1 \cdot \hat{x}_2, \hat{z}_1 \cdot \hat{z}_2 )
$$

 $\rightarrow$  AY() measures rotational deviation of Z-axis about Y-axis.

![](_page_22_Figure_1.jpeg)

$$
AZ( ) = \tan^{-1} (\hat{x}_1 \cdot \hat{y}_2, \hat{x}_1 \cdot \hat{x}_2 )
$$

 $\rightarrow$  AZ() measures rotational deviation of X-axis about Z-axis.

## **Gap/Interference Scope**

![](_page_23_Picture_34.jpeg)

- **Gap Scope** measures minimum 3D distance between two geometries.
- **Interference Scope** displays whether two geometries are intersecting each other or not.

## **Gap/Interference Scope**

![](_page_24_Figure_1.jpeg)

## **Marker Trace**

![](_page_25_Picture_55.jpeg)

- Displays path that a marker goes through during the simulation.
- Helps to visualize path that bodies take.
- New for V9R1:
	- Create Curve
	- Export Curve

![](_page_25_Picture_56.jpeg)

#### **Marker Trace**

![](_page_26_Figure_1.jpeg)

#### **Marker Trace – Create Curve**

![](_page_27_Figure_1.jpeg)

- Can create curve on new or existing body.
- Can be used to compare results.

#### **Marker Trace – Create Curve**

![](_page_28_Figure_1.jpeg)

- Change made to model and model simulated again.
- In steering control system, reduced  $k_{pos}$  from 0.75 to 0.25.
- Results in global reference frame.
- Rotational position results defined as described earlier (Pos\_THETA, Pos\_THETA, Pos\_PHI, Pos\_YAW, Pos PITCH, Pos ROLL).

![](_page_29_Picture_3.jpeg)

### **Plot Output - Geo Surface Contacts**

![](_page_30_Picture_1.jpeg)

#### Sample model:

- Simple torus rolling down inclined slab.
- Geo Surface Contact used.

## **Plot Output - Geo Surface Contacts**

![](_page_31_Figure_1.jpeg)

- Geo Surface Contacts based on Node-to-Face algorithm.
- Contact surfaces tessellated using triangular or rectangular patches.
- Nodes defined at corners of patches.
- Faces are the faces of patches.
- **Node Contact** option should only be selected for one body, whichever has more closely-spaced nodes.

![](_page_31_Figure_7.jpeg)

#### **RECURDYN**

- In Properties of Geo Surface Contact, **No. of Max Contact Points**:
	- Sets number of points output is generated for.
	- Does not affect contact behavior.
- Results are in global reference frame.
- Contact points ordered by normal force magnitude at any given time during the simulation.

![](_page_32_Figure_6.jpeg)

Axis X: TIME Axis Y: < Not selected >

## **Plot Output - Geo Surface Contacts**

![](_page_33_Figure_1.jpeg)

New for V9R1: Contact points ordered by normal force magnitude at any given time during the simulation.

## **Plot Output - Multi-Axis Control**

![](_page_34_Figure_1.jpeg)

NewPane: Each new curve drawn in a new pane.

## **Plot Output - Multi-Axis Control**

![](_page_35_Figure_1.jpeg)

NewAxis: Each new curve drawn with a new axis.

## **Plot: Multiple Axis Control**

![](_page_36_Figure_1.jpeg)

**RECURDYN** 

## **Plot: Multiple Axis Control**

![](_page_37_Figure_1.jpeg)

## **Plot with Animation**

![](_page_38_Figure_1.jpeg)

**RECURDYN** 

## **Plot with Animation**

![](_page_39_Figure_1.jpeg)

**RECURDYN** 

## **Plot with Animation: AVI Creation**

![](_page_40_Figure_1.jpeg)

Quality of AVIs higher than earlier versions of RecurDyn.

# **Reloading Animation into Existing Plot**

![](_page_41_Figure_1.jpeg)

- In previous versions, after a plot with animation results is closed, the animation could no longer be associated with the animation file.
- In RecurDyn V9R1, the new Open Plot button now allows this.

## **Plot Templates**

![](_page_42_Figure_1.jpeg)

- Quick way to automate plot creation.
- Transfers many plot settings such as plot title, axis scale and title, window and page layout, imported animation, curve appearance, etc.
- Plot Template files are in XML format.

## **Plot Templates**

![](_page_43_Picture_1.jpeg)

## **Conclusion**

Thank You! Questions?